4 January 2021

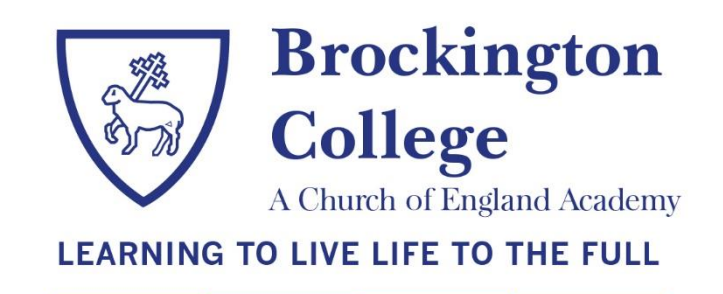

Dear Parents and Carers

# **Re: Remote learning January 2021**

Firstly, I would like this opportunity to wish you all a happy new year, and hope that you were able to enjoy a peaceful festive break. Following on from the letter you will have received from Embrace MAT, you will be aware of the changes to the staggered start to the spring term announced by the government.

- From Tuesday 5 January, the school is open for vulnerable children and the children of critical workers only.
- From Monday 11 January, all year 11 students should return to school, as well as vulnerable children and the children of critical workers as per week one.
- From Monday 18 January, all students should attend school.

From Tuesday 5 January until Friday 15 January, remote learning will be provided for students that have not yet returned to site. It is essential and expected that your child engages with this learning, to avoid falling behind others.

### **Students will be accessing online learning from home**

There will be a mix of live lessons (**subject to staff availability**), and remote learning resources to ensure that each student is able to access as full and as normal a curriculum as possible during this period. Students are expected to be learning at home between 9am and 3pm daily, whilst not attending onsite. Where there is a live lesson scheduled for your child's year group, please ensure that your child accesses the live lesson.

### **Live lessons**

Staff will deliver between three and five live lessons per day to each year group which will last up to 50 minutes, to enable staff in school to prepare for their next session. Links to the timetable for each year group, which also provide details of the Google Classroom codes needed to access the live lessons, can be found below. **Please note these timetables are subject to change and should be checked frequently.** 

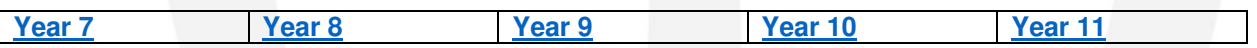

To access the live lessons, your son/daughter must follow the steps below.

- Go to classroom.google.com and sign in with your school email address and school password. Your school email account must be used; you will not be permitted to access using any other email address.
- Find and join the classroom relevant to the lesson you want to join.
- To join the classroom, click on the + in the top right-hand corner and choose Join Class. This should be done 5 minutes prior to the start time given on your timetable
- Click on the Google Meet link located at the top of the course page.

Please remind your son/daughter to use the lesson and associated chat feature responsibly, in line with the acceptable use policy and only for work related questions, queries and responses. Cameras must always remain turned off. Misuse will lead to students being removed from the session and may lead to permanent removal of the live lesson feature.

### **Years 7-9**

When accessing the live lesson link above, you will see that included in the live lesson timetable are subjects in 'red At these times, students should complete the remote learning resources for that particular subject, which can be found in the 'unable to attend' folder.

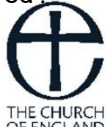

## **Year 10**

When accessing the live lesson link above you will see that included in the live lesson timetable are option subjects in 'red'. This means at times your child will not have a live lesson if they do not study the option subject being delivered. Staff have put together remote learning work that students need to independently complete across all subjects and when your child is not attending a live lesson, they should plan and complete this additional work. The work for completion can be found in the remote learning resources for that particular subject in the 'unable to attend' folder for your child's year group.

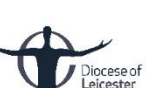

### **Year 11**

When accessing the live lesson link above, you will see that included in the live lesson timetable are option subjects in 'red' and 'green'. Please see the details on the timetable to explain this colour coding. A copy of your child's option groups will also be emailed to their school email account this evening. At times your child may not have a live lesson if they do not study those option subjects being delivered. Staff have put together remote learning work that students need to independently complete across all subjects and when your child is not attending a live lesson they should plan and complete this additional work. The work for completion can be found in the remote learning resources for that particular subject in the 'unable to attend' folder for your child's year group.

### **A reminder for Year 11 parents that after-school online revision sessions taking place this week will continue as previously communicated and a link to that letter is available [here](https://www.brockington.leics.sch.uk/wp-content/uploads/2020/12/Year-11-after-school-intervention-revision-spring-term-2021.pdf).**

#### **Remote learning resources**

Classroom codes to access the relevant 'unable to attend' folder are provided below.

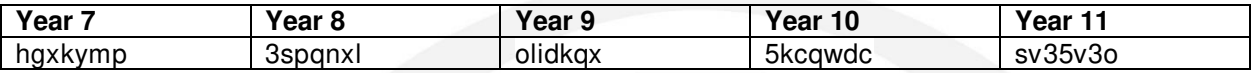

If you require IT support, please contact [remotelearning@brockington.leics.sch.uk](mailto:remotelearning@brockington.leics.sch.uk)

Please complet[e this form](https://forms.gle/gFbNJutwuuvLQvzm7) if you feel a short-term loan of an electronic device would be of educational benefit due to lack of access at home. Completing this form does not guarantee a device and will depend on availability at the time of applying. Someone will contact you ASAP to discuss options.

If you have any queries regarding any aspect of remote learning please contact your child's head of year in the first instance. Thank you for your continued support at this time.

Yours sincerely

Sadie Batstone Principal

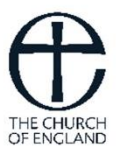

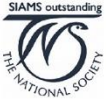

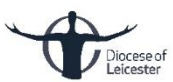